# UCS C-Series-rackservers CLI-opdrachten voor probleemoplossing bij HDD-problemen <u>r</u>

# Inhoud

[Inleiding](#page-0-0) [Voorwaarden](#page-0-1) [Vereisten](#page-0-2) [Gebruikte componenten](#page-0-3) **[Conventies](#page-1-0)** [CLI-opdrachten](#page-1-1) [De productnaam tonen](#page-1-2) [De HDD-status tonen](#page-1-3) [De virtuele en fysieke Drive-status tonen](#page-1-4) [Het aantal corrigeerbare en niet-corrigeerbare fouten weergeven](#page-2-0) [Configuratie van de RAID-controller tonen](#page-2-1) [Het aantal HDD's tonen](#page-3-0) [Bestand voor technische ondersteuning](#page-3-1) [Reserve-eenheid voor batterijen](#page-4-0) [Gerelateerde informatie](#page-5-0)

# <span id="page-0-0"></span>**Inleiding**

In dit document worden verschillende opdrachten van de opdrachtregel en de interface (CLI) beschreven, evenals andere technieken voor probleemoplossing die kunnen helpen bij het oplossen van problemen met vaste schijf (HDD). De beste methode voor het oplossen van problemen met betrekking tot HDD is het gebruik van de LEDs, GUI, GND, LSI Optie ROM/MegaRaid GUI, en logs. Deze opties zijn echter niet altijd beschikbaar. In dit geval kan je de CLI gebruiken.

# <span id="page-0-1"></span>Voorwaarden

### <span id="page-0-2"></span>Vereisten

Er zijn geen specifieke vereisten van toepassing op dit document.

### <span id="page-0-3"></span>Gebruikte componenten

Dit document is niet beperkt tot specifieke software- en hardware-versies.

De informatie in dit document is gebaseerd op de apparaten in een specifieke laboratoriumomgeving. Alle apparaten die in dit document worden beschreven, hadden een opgeschoonde (standaard)configuratie. Als uw netwerk live is, moet u de potentiële impact van elke opdracht begrijpen.

### <span id="page-1-0"></span>**Conventies**

Raadpleeg [Cisco Technical Tips Conventions \(Conventies voor technische tips van Cisco\) voor](/c/nl_nl/support/docs/dial-access/asynchronous-connections/17016-techtip-conventions.html) [meer informatie over documentconventies.](/c/nl_nl/support/docs/dial-access/asynchronous-connections/17016-techtip-conventions.html)

## <span id="page-1-1"></span>CLI-opdrachten

#### <span id="page-1-2"></span>De productnaam tonen

Opmerking: Sommige opdrachten in dit document hangen af van de vraag of u een LSI MegaRaid-controller hebt, omdat niet alle controllers worden ondersteund door de 1064/1068e LSI-controllers.

Typ de opdracht pci-adapter om de productnaam te bekijken. Dit voorbeeld toont een LSI 1064e adapter.

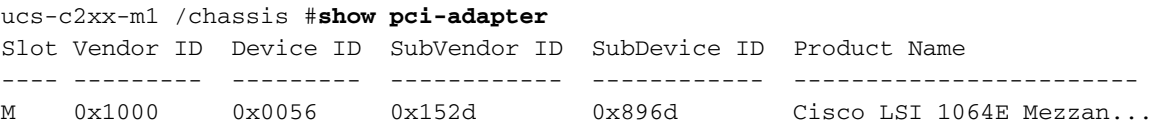

### <span id="page-1-3"></span>De HDD-status tonen

Typ de opdracht show hdd om de status van de HDDs te bekijken.

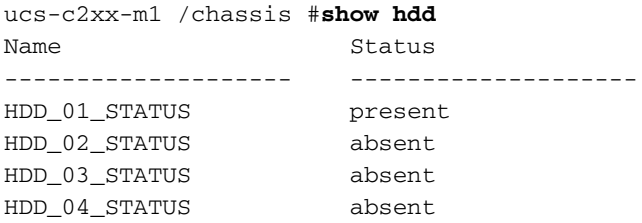

#### <span id="page-1-4"></span>De virtuele en fysieke Drive-status tonen

Geef de opdracht virtueel station op om de status van de virtuele schijven te bekijken. Deze opdracht is handig omdat u de server niet hoeft te sluiten en het geprogrammeerde systeem hoeft in te gaan om de informatie te bekijken.

ucs-c210-m2/chassis #**scope storageadapter SLOT-5**

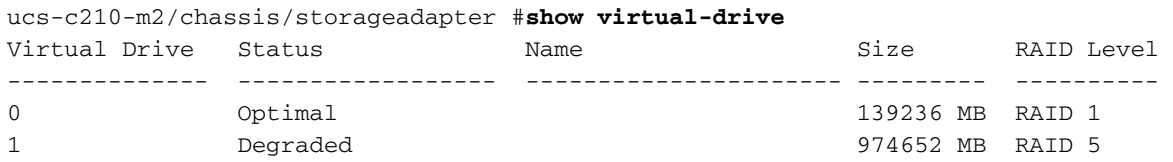

Geef de opdracht fysieke schijf weer om de status van de fysieke schijf te bekijken.

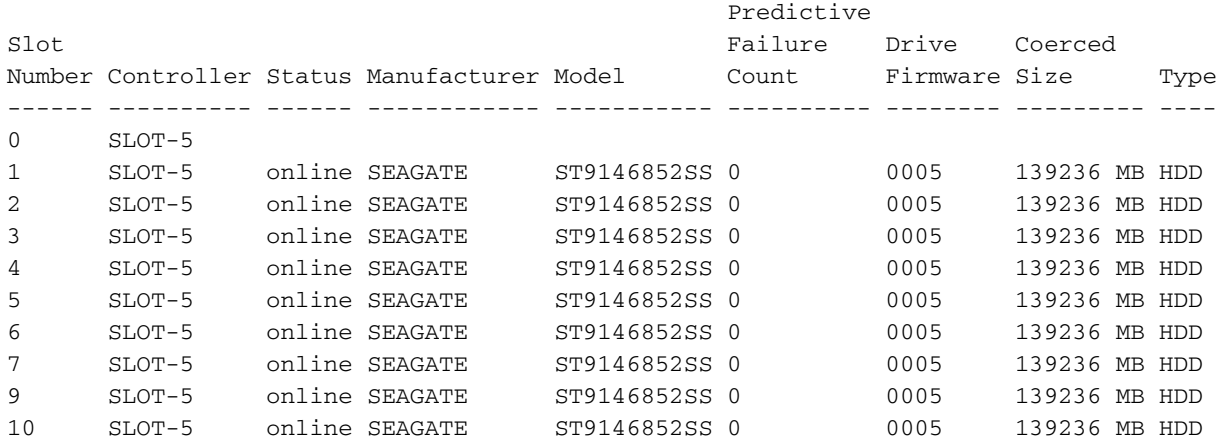

### <span id="page-2-0"></span>Het aantal corrigeerbare en niet-corrigeerbare fouten weergeven

Voer de opdracht Tellers in om het aantal correcteerbare en oncorrigeerbare fouten te bekijken.

ucs-c210-m2 /chassis/storageadapter #**show error-counters**

PCI Slot SLOT-5:

Memory Correctable Errors: 0

Memory Uncorrectable Errors: 0

#### <span id="page-2-1"></span>Configuratie van de RAID-controller tonen

Voer de opdracht tonen hoe-configuratie wordt uitgevoerd om de configuratie van de RAIDcontroller te bekijken.

```
ucs-c210-m2 /chassis/storageadapter #show hw-config
PCI Slot SLOT-5:
     SAS Address 0: 500e004aaaaaaa3f
     SAS Address 1: 0000000000000000
     SAS Address 2: 0000000000000000
     SAS Address 3: 0000000000000000
     SAS Address 4: 0000000000000000
     SAS Address 5: 0000000000000000
     SAS Address 6: 0000000000000000
     SAS Address 7: 0000000000000000
     BBU Present: true
     NVRAM Present: true
     Serial Debugger Present: true
```
 Memory Present: true Flash Present: true Memory Size: 512 MB Cache Memory Size: 394 MB Number of Backend Ports: 8

#### <span id="page-3-0"></span>Het aantal HDD's tonen

Geef de opdracht fysieke drive-count weer om het aantal HDD's weer te geven.

ucs-c210-m2 /chassis/storageadapter #**show physical-drive-count** PCI Slot SLOT-5: Physical Drive Count: 9 Critical Physical Drive Count: 0 Failed Physical Drive Count: 0 Bestand voor technische ondersteuning

#### <span id="page-3-1"></span>Als u geen toegang hebt tot de CLI, kunt u het technische ondersteuningsbestand (/tmp/tech\_support) bekijken om informatie te verkrijgen over de status van de HDDs. Hier is een fragment uit het technische ondersteuningsbestand met HDD's van de IPMI-sensoren (Intelligent Platform Management Interface):

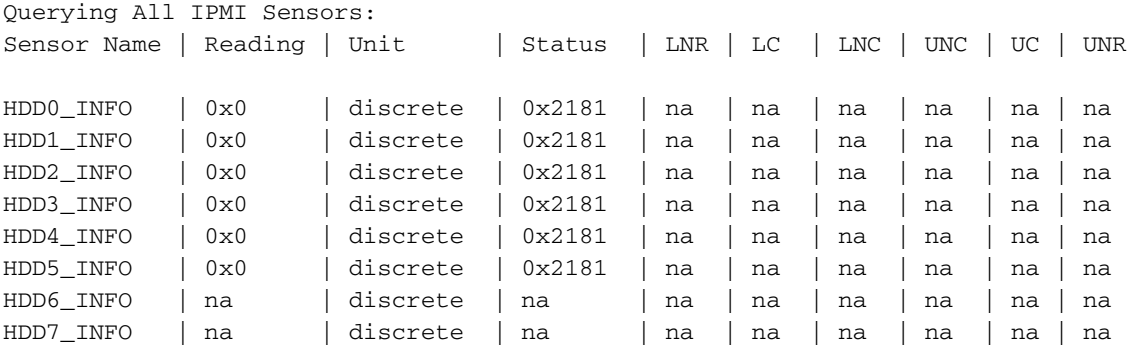

Hier is een fragment uit het technische ondersteuningsbestand met een uitsplitsing van de HDDstatus:

Bit[15:10] - Unused Bit[9:8] - Fault Bit[7:4] – LED Color Bit[3:0] – LED State Fault: 0x100 – On Line 0x200 - Degraded LED Color: 0x10 – GREEN 0x20 – AMBER  $0x40 - BLUE$ 0x80 – RED

LED State: 0x01 – OFF 0x02 – ON 0x04 – FAST BLINK 0x08 – SLOW BLINK

Hier is een fragment uit het technische ondersteuningsbestand met de HDD-status (met een statuscode van 0x2181):

0x2181

Fault:  $0x100$  --- HDD is On Line

LED Color: 0x80 --- RED

LED State: 0x01 --- OFF

## <span id="page-4-0"></span>Reserve-eenheid voor batterijen

U hebt de optie om een back-up-eenheid (BBU) op batterijen te gebruiken met bepaalde serverimplementaties. De BBU is een intelligente back-up-unit die de gegevens over het schrijven van schijven op de DVD-controller gedurende maximaal 72 uur beschermt bij een stroomverlies.

Dit voorbeeld laat zien hoe u de MegaCli kunt gebruiken om de status van de BBU te controleren:

```
bash$ sudo /opt/MegaRAID/MegaCli/MegaCli64 -AdpBbuCmd -a0 -NoLog
 Password:
  . . .
  Battery Replacement required : Yes
  . . .
 Relative State of Charge: 99 %
 Absolute State of charge: 76 %
  . . .
 Date of Manufacture: 11/08, 2008
 Design Capacity: 700 mAh
 Design Voltage: 3700 mV
 Specification Info: 33
 Serial Number: 243
 Pack Stat Configuration: 0x6cb0
 Manufacture Name: LSI113000G
 Device Name: 2970700
 Device Chemistry: LION
 Battery FRU: N/A
```
Dit voorbeeld toont hoe de CLI moet worden gebruikt om de status van de BBU te controleren:

```
ucs-c200-m2 /chassis/storageadapter #show bbu detail
Controller SLOT-7:
     Battery Type: iBBU
     Battery Present: true
```
 Voltage: 4.023 V Current: 0.000 A Charge: 100% Charging State: fully charged Temperature: 34 degrees C Voltage Low: false Temperature High: false Learn Cycle Requested: false Learn Cycle Active: false Learn Cycle Failed: false Learn Cycle Timeout: false I2C Errors Detected: false Battery Replacement Required: true Remaining Capacity Low: true

## <span id="page-5-0"></span>Gerelateerde informatie

• [Technische ondersteuning en documentatie – Cisco Systems](http://www.cisco.com/cisco/web/support/index.html?referring_site=bodynav)